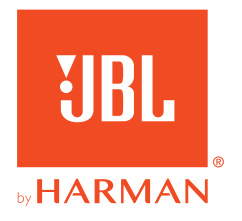

# **JBL QUANTUM800**

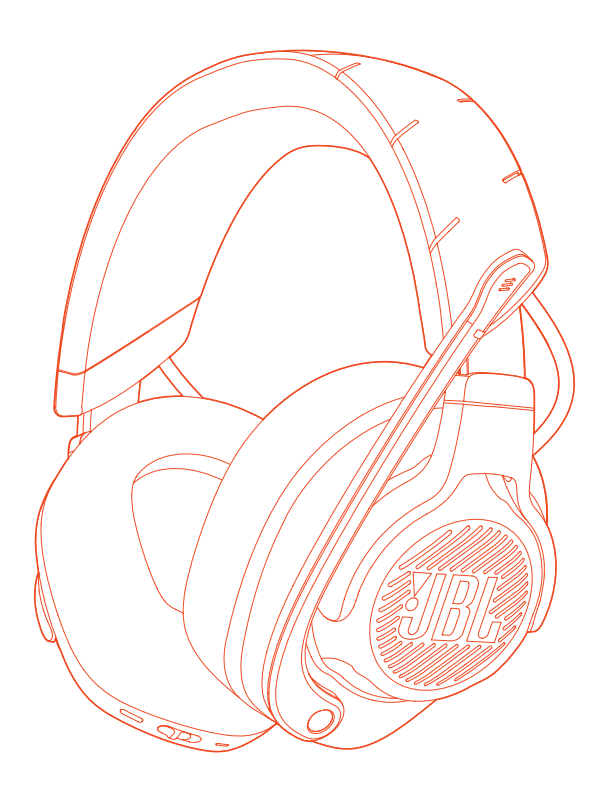

# 取扱説明書

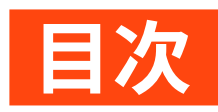

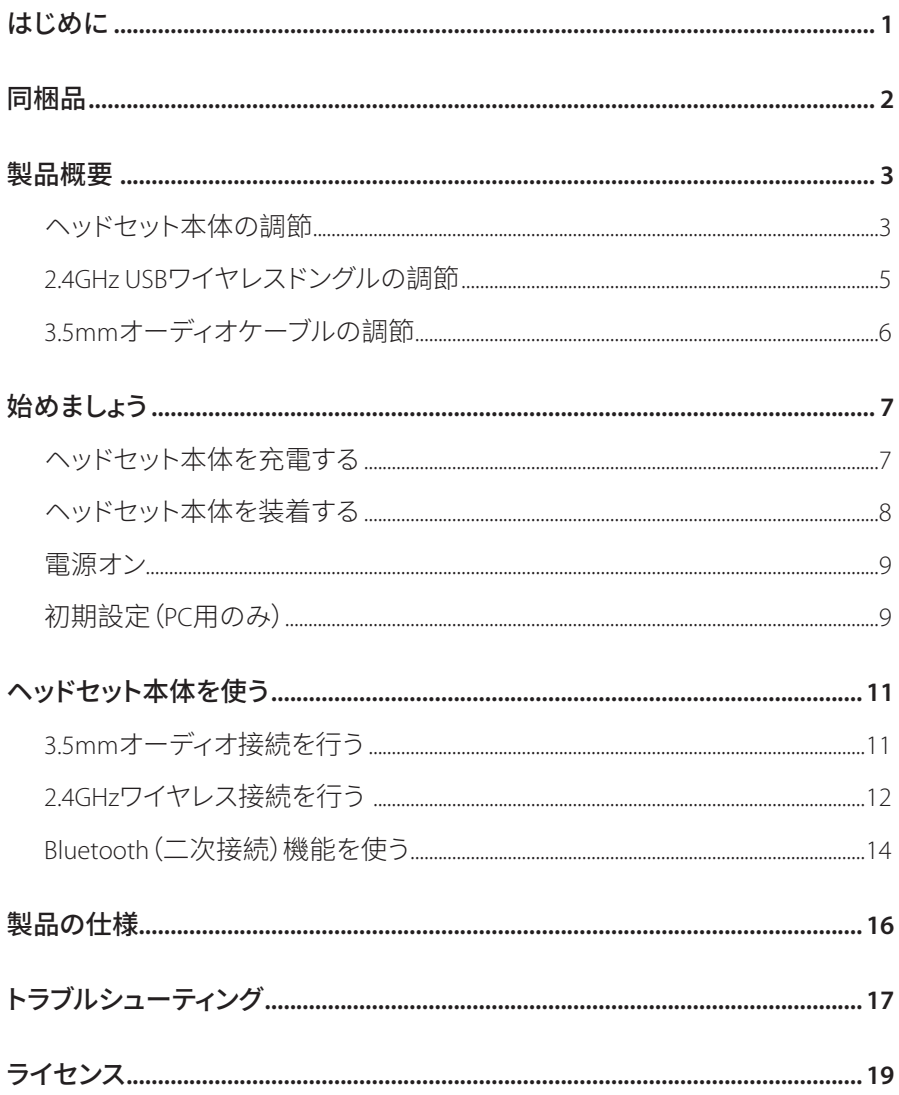

<span id="page-2-0"></span>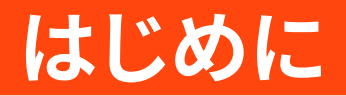

お買い上げいただきありがとうございます。この取扱説明書には、IRI OUANTUM800の情報が記載されています。少々お時間を頂き、この取扱説明書 に目を通されますよう、お願い致します。製品の説明と各種設定の手順が記載 されていまのでご確認ください。製品をご使用になる前に安全上の注意を全て ご確認ください。

この製品または操作について何かご質問がありましたらお買い上げの店 舗またはカスタマーサービスにご連絡いただくか、または当社のウェブサイ ト、www.JBLQuantum.comにアクセスしてください。

# <span id="page-3-0"></span>**同�品**

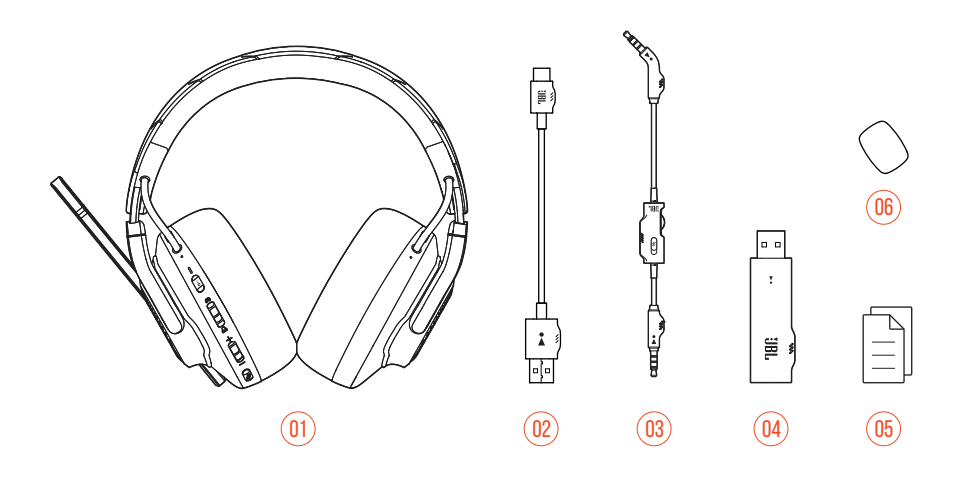

- JBL QUANTUM800
- USB充電用ケーブル (USB Type-A⇔USB Type-C)
- 3.5mmオーディオケーブル
- 2.4GHz USBワイヤレスドングル
- クイックスタートガイド、保�書、��シート
- ブームマイク用風�フォームカバー

<span id="page-4-0"></span>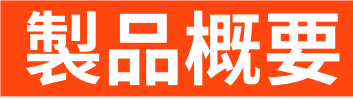

## ヘッドセット本体の調節

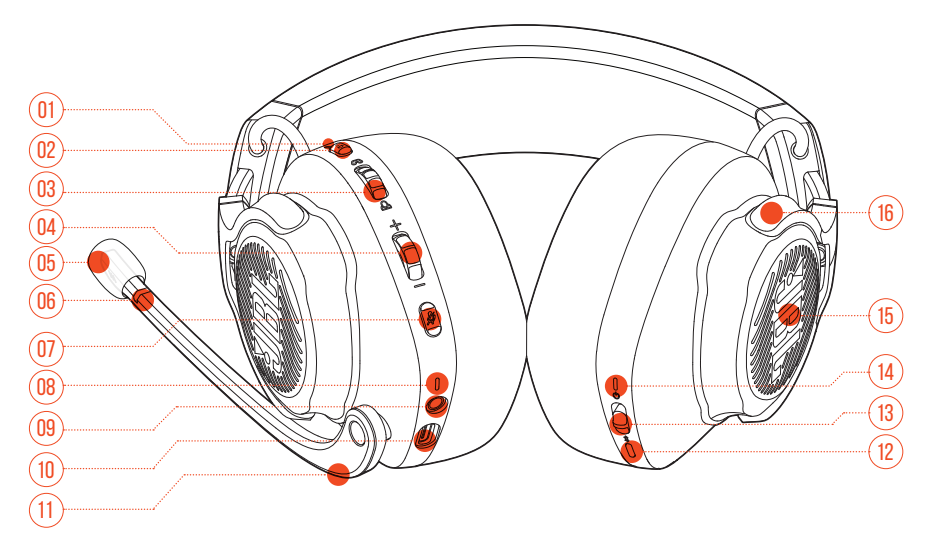

#### 01 ANC\*/トークスルー\*\* LED

- ANC機能が有効になっている時に占灯します。
- トークスルーが有効になっている場合に素早く点滅します。

02 a1ボタン

- 短押しするとANCがオンまたはオフになります。
- 2秒以上長押しするとトークスルーがオンまたはANCが再びオンになります。
- 03 Q/Aダイヤル
	- ゲーム音量に対するチャット音量の調節
- 04 音量+/-ダイヤル
	- ヘッドセット本体の音量を調節します。
- 05 着脱可能マイク用風防フォームカバー
- OG マイクのミュート/ミュート解除IFD
	- マイクがミュート状態になっている時に点灯。
- 07 多ボタン
	- 押すしてマイクをミュートまたはミュート解除します。
	- 5秒以上長押しするとRGBライトがオンまたはオフになります。
- 08 充雷用IFD
	- 充雷状態およびバッテリー残量を表示します。
- 09 3.5mmオーディオジャック
- 10 USB Type-Cポート
- 11 ボイスフォーカスマイク
	- フリップアップでマイクがミュート状能になり、フリップダウンするとミュー トが解除されます。
- 12 %ボタン
	- 2秒以上長押しするとBluetoothペアリングモードに入ります。
- 13 ウスライダー
	- ト方/下方にスライドさせると雷源がオン/オフになります。
	- 上方にスライドさせ5秒以上その状態を保つと24GHzペアリングモードに 入ります。
- 14 ステータスIFD (雷源/24GHz/Bluetooth)
- 15 RGBライティングゾーン
- 16 フラットに折りたたみ可能なイヤーカップ

\*ANC(アクティブノイズキャンヤリング):外部の騒音を抑えることによりゲーム に完全に没頭することができます。

\*\*トークスルー:トークスルーモードではヘッドヤット本体を装着したまま自然 な会話を続けることができます。

## <span id="page-6-0"></span>2.4GHZ USBワイヤレスドングルの調節

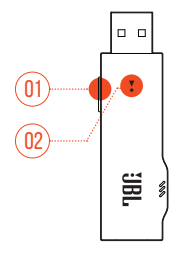

#### 01 CONNECTボタン

• 5秒以上長押しすると2.4GHzワイヤレスペアリングモードに入ります。

**02 % LED** 

• 2.4GHzワイヤレス接続のステータスを表示します。

<span id="page-7-0"></span>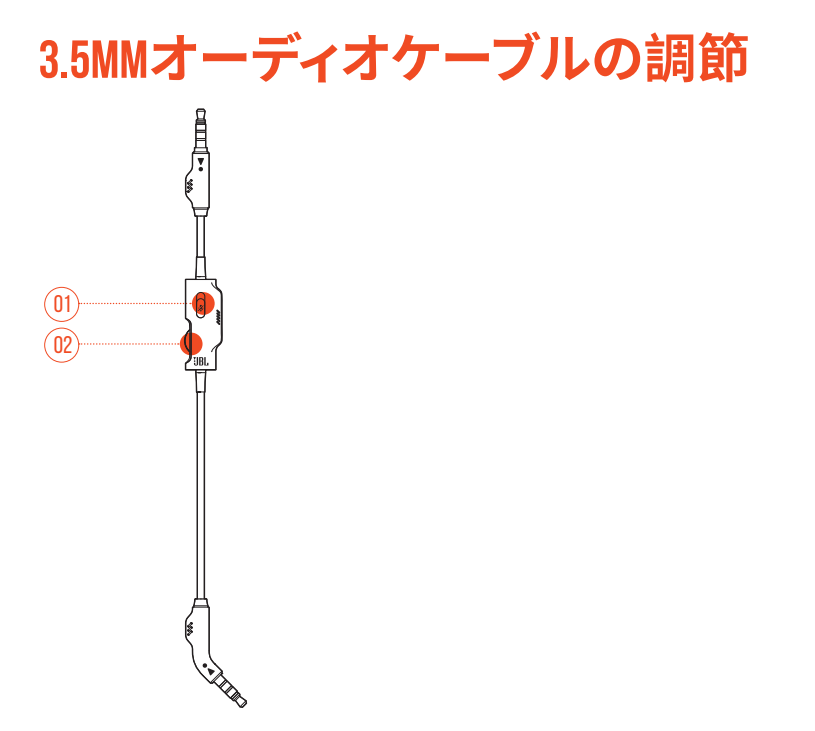

- 01 ダスライダー
	- スライドさせると3.5mmオーディオ接続したマイクをミュートまたはミュー ト解除します。
- 02 音量ダイヤル
	- 3.5mmオーディオ接続したヘッドセット本体の音量を調節します。

# <span id="page-8-0"></span>始めましょう

<span id="page-8-1"></span>ヘッドセット本体を充電する

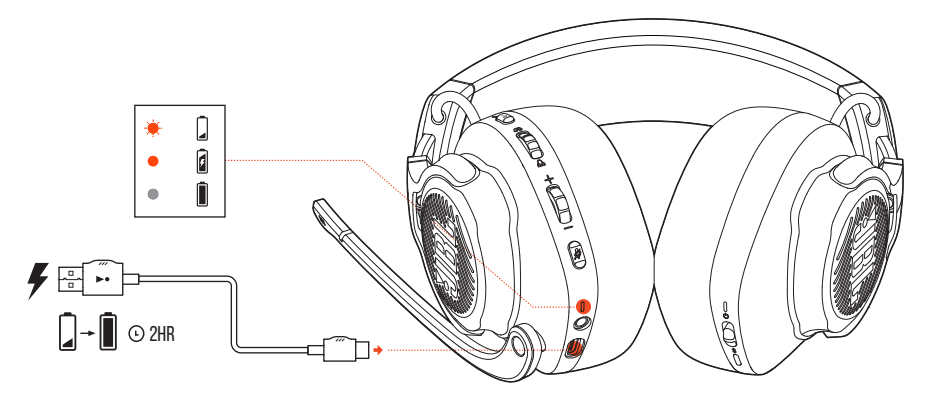

使用前に、付属のUSB Type-A<br />
HOSB Type-C充電用ケーブルでヘッドセット本体の 充雷を行ってください。

#### ヒント:

- フル充電するには約2時間必要です。
- USB Type-C<USB Type-C充電用ケーブル(別売)で充電することもできます。
- 充雷中はヘッドセット本体の雷源をオンにすることはできません。

<span id="page-9-0"></span>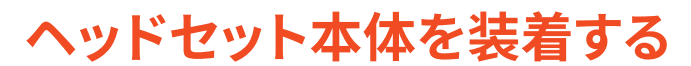

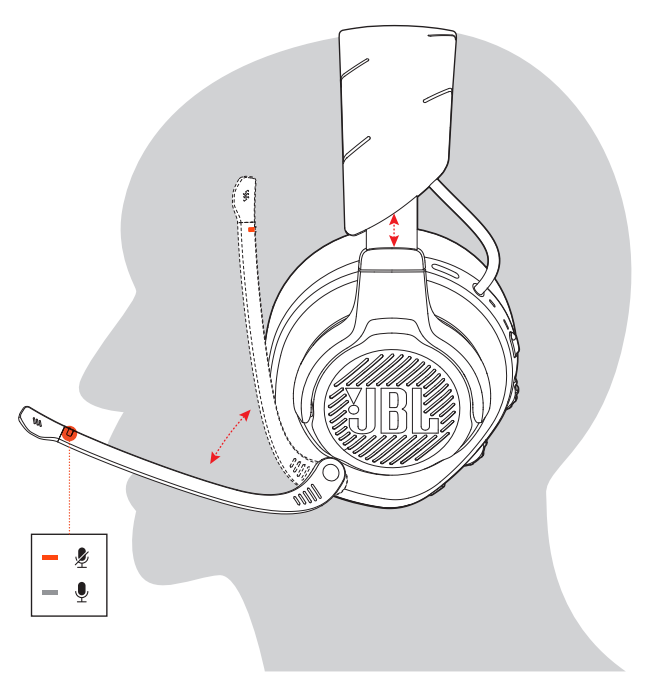

- 1. 左耳にLの記号がある側を当てて、右耳にはRの記号がある側を当てます。
- 2. 快適に装着できるようイヤーパッドとヘッドバンドを調節してください。
- 3. 必要な場合はマイクを調節してください。

<span id="page-10-0"></span>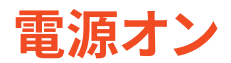

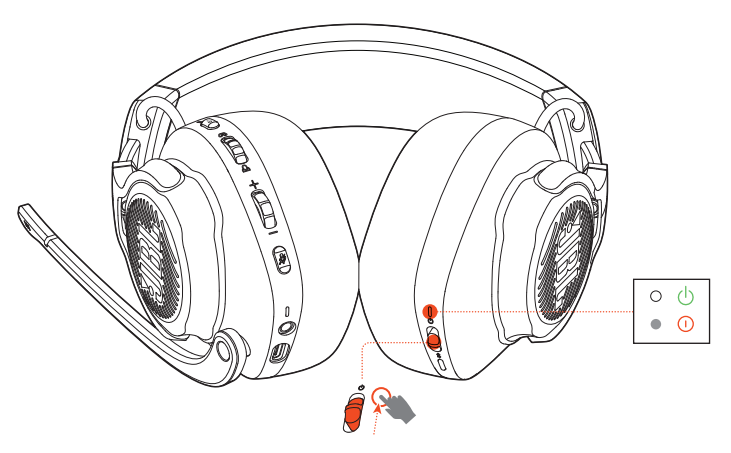

- 電源スイッチを上方にスライドさせ電源をオンにします。
- 下方にスライドさせると、雷源がオフになります。
	- → 雷源が入っているとステータスLEDが白色で点灯します。

## 初期設定(PC用のみ)

**JBL QuantumENGINE** iblauantum.com/engineからダウンロードするとJBL Ouantumヘッドセット本体の機能を全て利用することができます。ヘッドセット本 体の調節や聴覚に合わせた3Dオーディオの調節、カスタマイズされたRGBライテ ィング効果の作成やブームマイクのサイドトーン動作などを設定可能です。

## ソフトウェアの動作環境

プラットフォーム: Windows 7/Windows 10 (64ビット)のみ

500MBのハードディスクドライブ空き容量

### ヒント:

• QuantumSURROUND およびDTS Headphone:XV2.0はWindows以外では使 用できません。必要なソフトウェアのインストール。

- 1. 2.4GHz USBワイヤレス接続を通してヘッドセット本体をPCに接続してください ("2.4GHz[ワイヤレス��を行う](#page-13-1)"をお�みください)。
- **2.** 「**Sound Settings (**サウンドの設定**)**」->「**Sound Control Panel (**サウンドコン トロールパネル**)**」にアクセスしてください。
- **3.** 「**Playback (**再生**)**」で「**JBL QUANTUM800 GAME (JBL QUANTUM800**ゲーム**)** 」をハイライト�示し、「**Set Default (**デフォルトデバイスの設定**)**」->「**Default Device (デフォルトデバイス)**」を選択してください。
- **4.** 「**JBL QUANTUM800 CHAT (JBL QUANTUM800**チャット**)**」をハイライト� 示し「**Set Default (**デフォルトデバイスの設定**)**」->「**Default Communication Device (デフォルト通信デバイス)**」を選択してください。
- **5.** 「**Recording (**録音**)**」で「**JBL QUANTUM800 CHAT (JBL QUANTUM800**チ ャット**)**」をハイライト�示し、「**Set Default (**デフォルトデバイスの設定**)**」-> 「**Default Device (**デフォルトデバイス**)**」を�択してください。
- **6.** チャットアプリケーションでデフォルトのオーディオデバイスとして「**JBL QUANTUM800 CHAT (JBL QUANTUM800チャット)**」を選択してください。
- **7.** �面上の指示に従ってサウンド��をカスタマイズしてください。

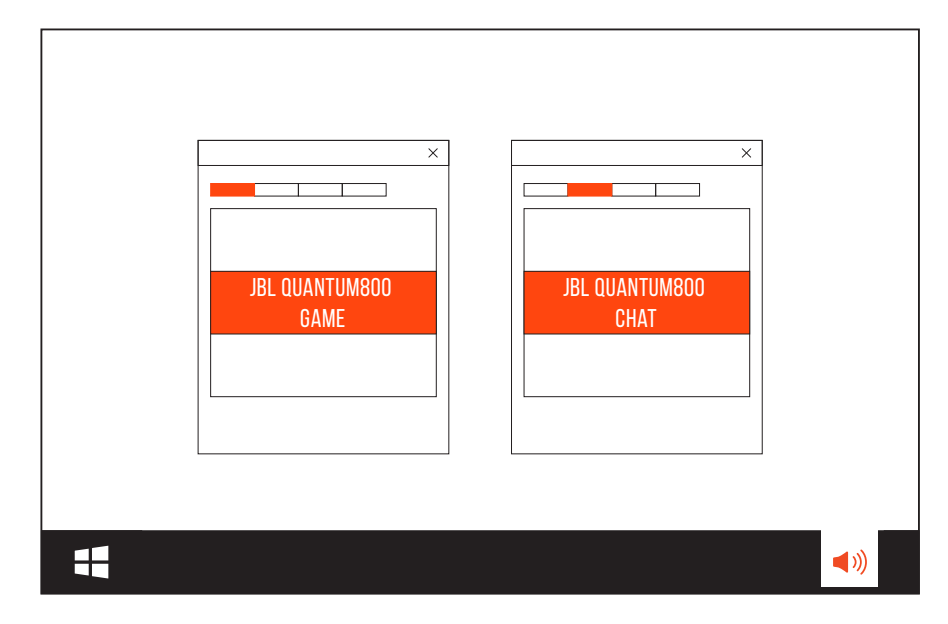

<span id="page-12-0"></span>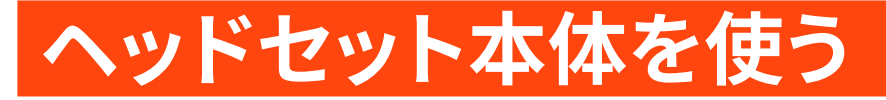

3.5MMオーディオ接続を行う

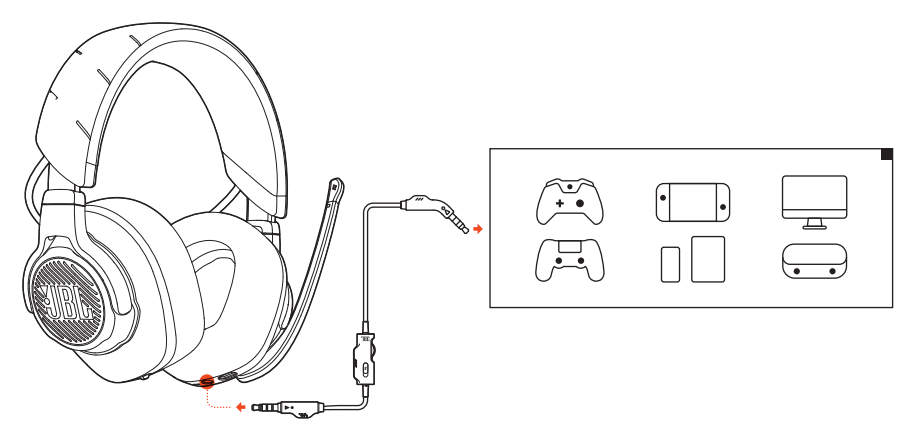

- 1. ヘッドセット本体に黒色のコネクタを接続してください。
- 2. PC、Mac、スマートホンなどモバイル端末またはゲーム機の3.5mmへッドホン ジャックにオレンジ色のコネクタを接続してください。

#### 基本的な操作

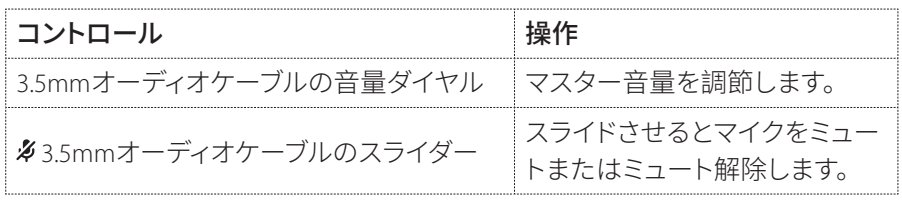

### 注:

• マイクのミュート/ミュート解除LED、多ボタン、Q/Qダイヤル、RGBライティ ングは3.5mmオーディオ接続では機能しません。

## <span id="page-13-1"></span><span id="page-13-0"></span>2.4GHZワイヤレス接続を行う

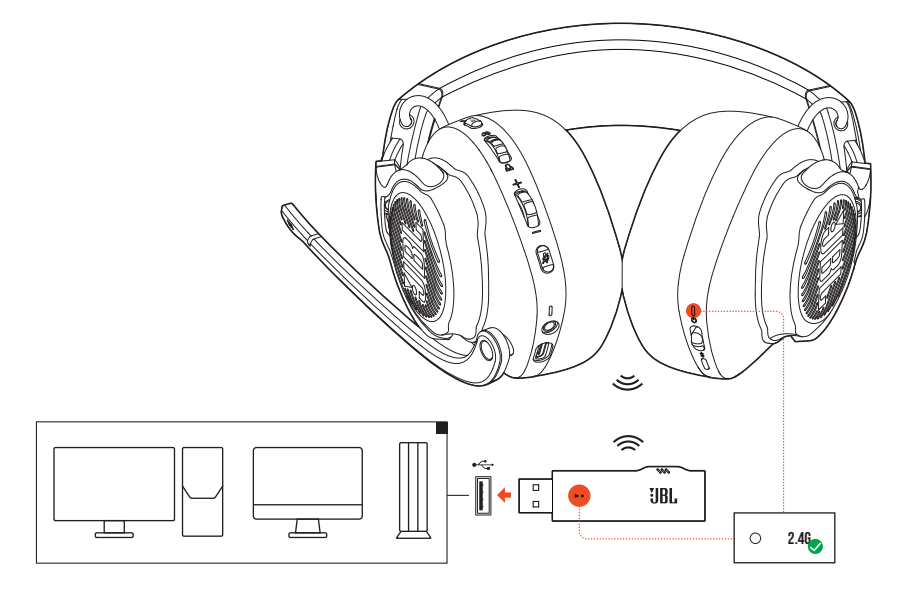

- 1. 2.4GHz USBワイヤレスドングルをPC、Mac、またはPS4のUSB Type-Aポートに差 し込んでください。
- 2. ヘッドセット本体の電源を入れてください。自動的にドングルとペアリングし て接続されます。

基本的な操作

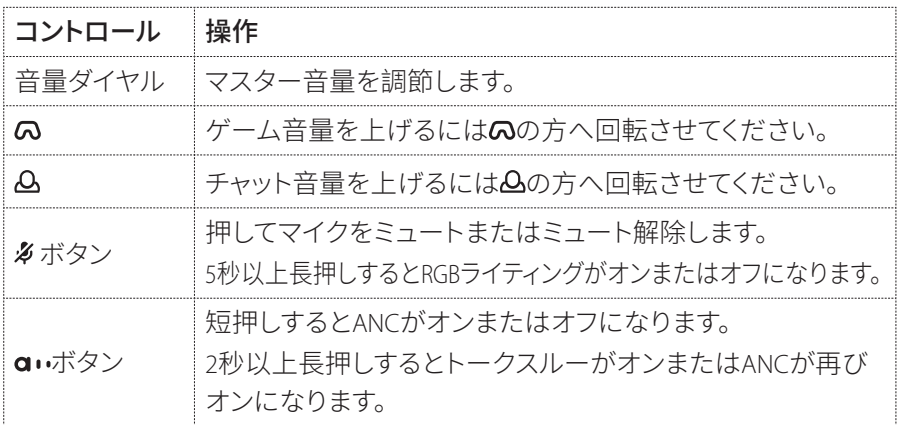

## <span id="page-14-0"></span>手動でペアリングするには

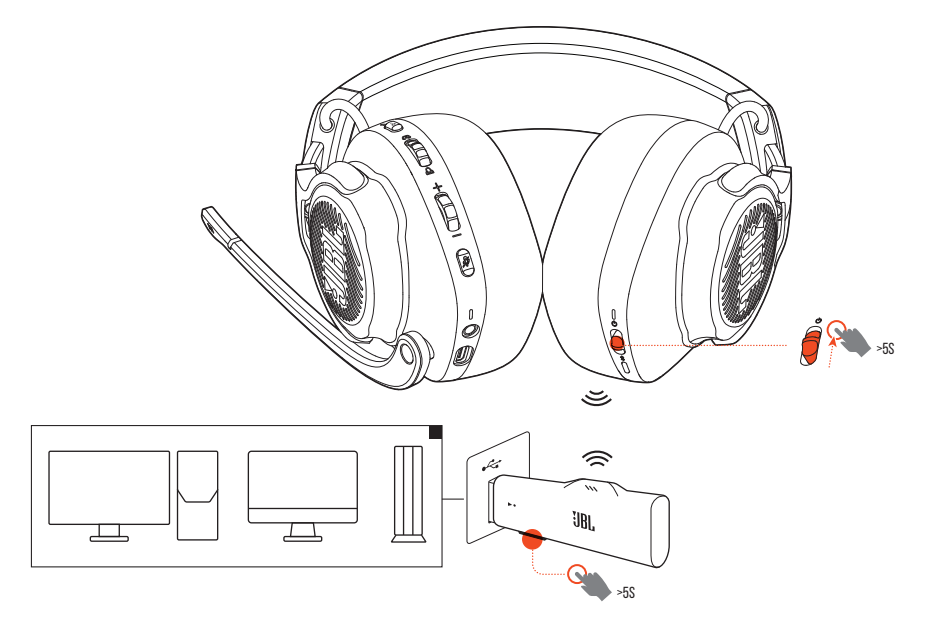

- 1. 雷源スイッチを上方へスライドさせステータスIFDが白色で点滅するまで5秒 以上長押ししてください。
- 2. 24GHz USBワイヤレスドングル上でLEDが白色で素早く点滅するまで5秒以上 CONNECTを長押ししてください。
	- → 接続後ヘッドセット本体とドングル両方のIFDが白色で点灯します。

#### ヒント:

- 操作をせずに10分経つと自動的にヘッドセット本体の雷源がオフになり ます。
- ヘッドセット本体から切り離した後、【LEDは接続モード(ゆっくり点滅)に 入ります。
- 全てのUSB Type-Aポートとの互換性を保証するものではありません。

## <span id="page-15-1"></span><span id="page-15-0"></span>BLUET00TH (二次接続) 機能を使う

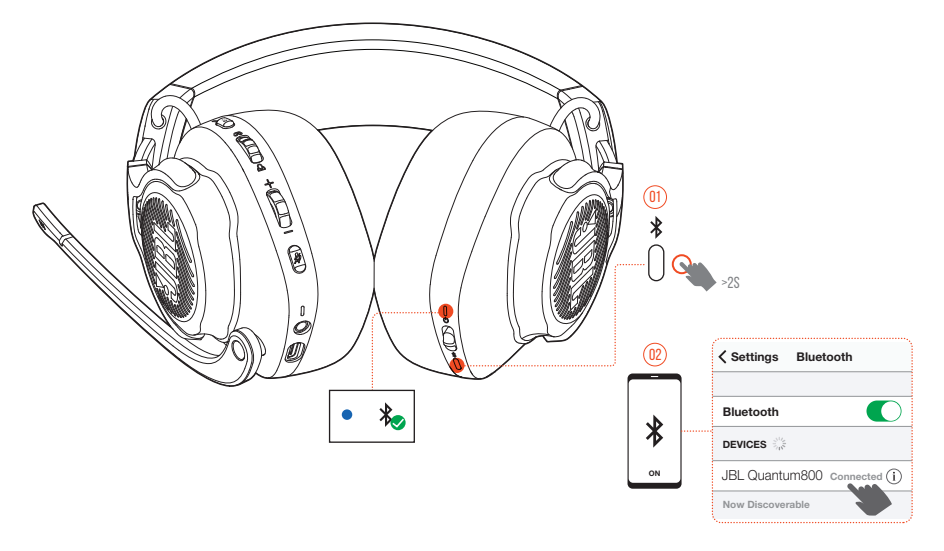

この機能を使うとゲームプレイ中にヘッドセット本体にスマートホンを接続する ことができるため大事な雷話を逃しません。

- 1. ヘッドセット本体の多を2秒以上長押ししてください。 → ステータスIFDが素早く点滅(ペアリング)します。
- 2. スマートホンのBluetooth機能を有効にして「Devices」から「JBL Ouantum800 |を選択してください。
	- → ステータスLEDがゆっくり点滅(接続中)し青色で点灯します(接続済み)。

## 通話のコントロール

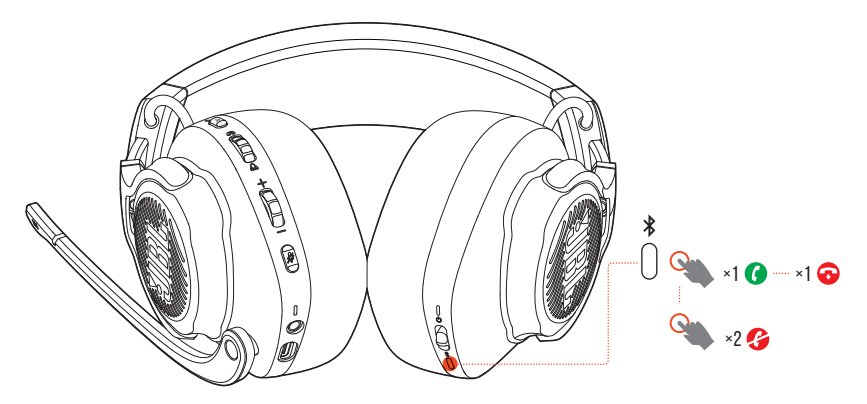

#### 電話の着信があった場合:

- 電話に出るには、おを1回押してください。
- 着信拒否する場合は、※を2回押してください。

#### 通話中:

• 雷話を切るには、多を1回押してください。

### ヒント:

• Bluetooth接続済みデバイスの音量調節を使って音量を調節してくだ さい。

# <span id="page-17-0"></span>製品の仕様

- ドライバーサイズ:50mmダイナミックドライバー
- 周波数特性 (パッシブ):20Hz〜40kHz
- 周波数特性 (アクティブ):20Hz〜20kHz
- マイクの周波数特性\*100Hz〜10kHz
- 最大 $\lambda$ 力30mW
- 出力音圧レベル:95dB SPL@1kHz/1mW
- 最大音圧レベル:93dB
- マイクの出力音圧レベル:-40dBV@1kHz/Pa
- インピーダンス:32Ω
- 2.4GHzワイヤレストランスミッター出力:0dBm未満
- 2.4GHzワイヤレス変調: π/4-DOPSK
- 2.4GHzワイヤレスキャリア周波数:2403.35MHz~2479.35MHz  $\bullet$
- Bluetooth対応トランスミッター出力·9dBm未満  $\sim$
- Bluetooth対応トランスミッター変調: GFSK、π/4 DOPSK、8DPSK  $\bullet$
- Bluetooth周波数: 2402GHz~2480GHz
- Bluetoothのプロファイルバージョン:A2DP13,HFP16  $\bullet$
- Bluetoothバージョン:V50  $\bullet$
- バッテリーの種類:リチウムイオンバッテリー(3.7V/1300mAh)
- 雷源:5V=2A
- 充雷時間:約2時間
- RGBライティングをオフにした状態での最大音楽再生時間:約14時間
- マイクのピックアップパターン:単一指向性
- 重量:約410g

### 注:

• 製品の什様は予告なしに変更されることがあります。

# <span id="page-18-0"></span>トラブルシューティング

この製品を使用していて問題がある場合は以下の点をご確認ください。

## 雷源が入らない

- 操作をせずに10分経つと自動的にヘッドセット本体の電源がオフになりま す。再度ヘッドセット本体の電源を入れてください。
- ヘッドセット本体を再充電してください("ヘッドセット本体を充電する"をお 読みください)。

## ヘッドセット本体と2.4GHZ USBワイヤレスドングル間 <u>の2.4GHZペアリングができない。</u>

• ヘッドセット本体をドングルの近くに移動させてください。問題が解決しない 場合は再度ヘッドヤット本体を手動でドングルとペアリングしてください("手 動でペアリングするには"をお読みください)。

## BLUETOOTHのペアリングに失敗した

- ヘッドセット本体に接続したデバイス上でRluetooth機能が有効になっている ことをご確認ください。
- デバイスをヘッドセット本体の近くに移動させてください。
- ヘッドセットがBluetoothを通して別のデバイスに接続されています。別のデバ イスの接続を切りペアリングの手順を繰り返してください。("Bluetooth (二次 接続)機能を使う"をお読みください)。

## サウンドが聞こえない、またはサウンドの質が 悪い

- PC、Mac、またはゲーム機のゲームサウンド設定で、デフォルトデバイスとして JBL OUANTUM800 GAMEを選択していることをご確認ください。
- PC、Mac、またはゲーム機の音量を調節してください。
- ゲームをプレイ、またはチャットオーディオのみを再生している場合は、PCの ゲームチャットの調整をチェックしてください。
- ANCが有効でトークスルー機能が無効になっていることをチェックしてくださ  $\left\langle \cdot,\cdot\right\rangle$
- USB 30対応デバイスの近くでヘッドセット本体を使用する場合、明らかに音 質が劣化することがあります。これは故障ではありません。代わりにUSB延長 ドックを使用して、ドングルをUSB 3.0ポートからできるだけ離してください。

#### 2.4GHzワイヤレス接続の場合:

- ヘッドセット本体と24GHzワイヤレスドングルがペアリングされ正常に接続 されていることをご確認ください。
- 一部のゲーム機のUSB Tvpe-AポートはJBL OUANTUM800に対応していないこ とがあります。これは故障ではありません。

#### 3.5mmオーディオ接続の場合:

• 3.5mmオーディオケーブルが確実に接続されていることをご確認ください。

#### Bluetooth接続の場合:

- Bluetooth接続済みのデバイスでヘッドセット本体の音量調節が機能しませ ん。これは故障ではありません。
- 雷子レンジや無線ルーターのような雷波干渉源を近くに置かないでくださ  $\bigcup_{\alpha}$

## 自分の声が友達に聞こえない

- PC、Mac、またはゲーム機のチャットサウンド設定でデフォルトデバイスとして JBL OUANTUM800 CHATを選択していることをご確認ください。
- マイクがミュート状態でないことをご確認ください。

## 話している時に自分の声が聞こえない

• JBL QuantumENGINE を通してサイドトーンを有効にしてゲーム音声よりも 明瞭に自分の声が聞こえるようにしてください。サイドトーンが有効な場合 ANC/トークスルーは無効になります。

<span id="page-20-0"></span>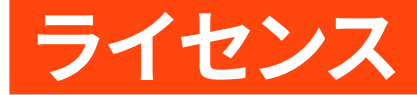

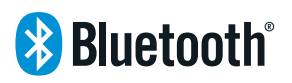

Bluetooth®のワードマークとロゴはBluetooth SIG, Inc.の所有する登録商標であり、 ハーマンインターナショナルインダストリーズ 株式会社(HARMAN International Industries, Incorporated)によるこの商標のいかなる使用もその許可を得ています。 他の商標および商標名は各所有者に属します。

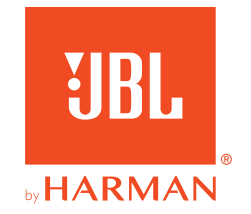